## **Have you switched?**

Open wireless settings and select

## **VUMCEmployeeSetup**

COMPLETE ONBOARDING STEPS TO MAXIMIZE YOUR DEVICE PERFORMANCE

Connect to

 $\bullet$ 

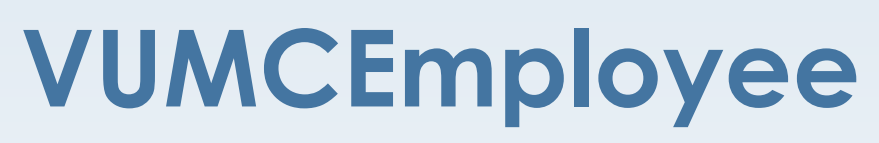

ENJOY YOUR WIRELESS EXPERIENCE

Find out more at vumc.org/it/wireless

vuNet is going away Tuesday, September 5